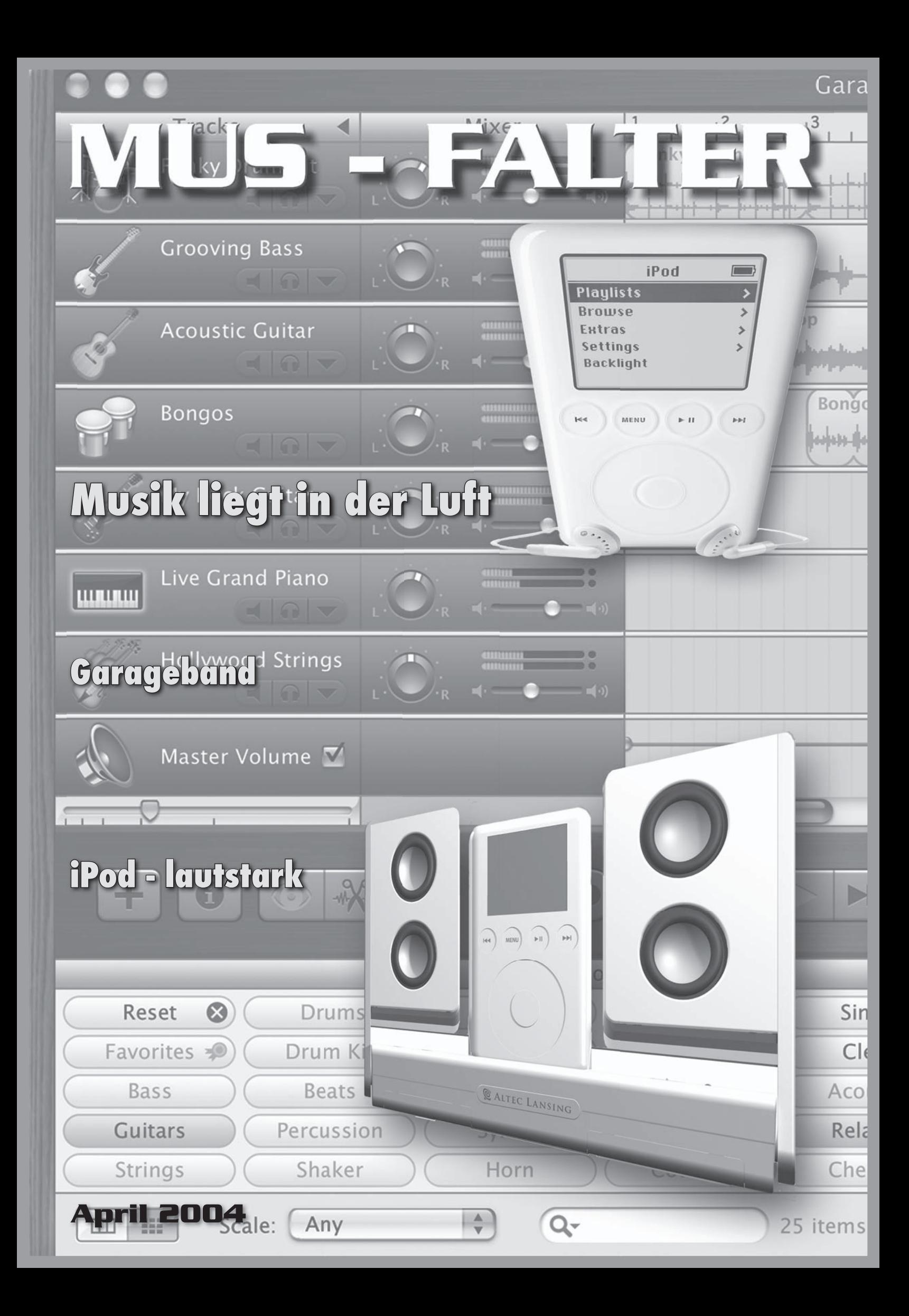

# **Über Studien und Abstellgleise**

*Heute und in den letzten Tagen haben mich zwei Themen in den Bann gezogen. Die unterschiedlichen Auslegungen von Studien von unserem Lieblingsprodukt auf der ganzen Welt, sowie die Marktdominanz von Microsoft auf dem Parkett der Weltwirtschaft. Wobei das eine mit dem anderen sicherlich zu tun hat, was ich im letzten Abschnitt in einer These belegen möchte.*

*Es ist schon interessant, die verschiedenen Studien in den Medien zu verfolgen. Die einen sagen wieder einmal den Untergang der Firma Apple voraus. Zuwenig Marktakzeptanz oder Marktanteil sind nur einige wenige Beispiele, wie die Lage des Mac beurteilt wird. Schwieriger ist es, hinter die Schlagzeilen der jeweiligen Studie zu sehen. Je nach Lesart kann beispielsweise der Marktanteil um Zehntelprozentpunkte variieren. Hinter die effektive Bedeutung der einzelnen Studien zu kommen, ist bisweilen schwierig. Auf der anderen Seite melden die Finanzinstitute eine Aufstufung der Apple Papiere, die Aktie steht so gut wie schon lange nicht mehr. Studien, die besagen, Apple lege im Edubereich der Vereinigten Staaten zu, Erfolg von Apple in der Filmindustrie usw.*

*Ohne jetzt auf den Gehalt der einzelnen Studien eingehen zu wollen, frage ich mich, was denn nun wirklich in unseren Köpfen hängen bleibt. Sind es die positiven Meldungen oder doch die uns gewohnten und auch dem Denk- und Informationsschema entsprechenden Negativmeldungen?*

*Es scheint so als wäre zweiteres eher wahr. Diskutiere ich mit Windows-Nutzern, welche durchaus willig sind, den Gedanken an einen Wechsel auf Macintosh zu wagen, werde ich immer wieder mit den gleichen Negativargumenten konfrontiert, welche dann auch ausreichen um den Wechsel zu verhindern. Noch nie hat jemand mir gesagt, wow toll, Apple ist Marktleader beim iPod oder hat eine führende Stellung im Filmgeschäft, das ist genau das was ich suche. Jetzt kaufe ich mir sofort einen Mac.*

*Einer der Gründe dafür ist die Marktdominanz der Firma Microsoft, welche mit ihren Vertretern uns Nutzern und Nutzerinnen von Computern glauben machen wollen, dass wir ohne Windows hoffnungslos verloren wären. Dass uns die Wahl einer anderen Plattform auf ein Abstellgleis bringt. Und wenn das Argument der Isolation nicht mehr hilft, dann wird gerne noch tiefer in die Trickkiste gegriffen und suggeriert, dass wir ein Produkt kaufen, bei dem wir nicht sicher sein können, ob es dieses auch in Zukunft noch gibt.*

*Microsofts Marktdominanz hat auch zur Folge, dass gut gemeinte offene Standards, welche dann alle auch nutzen können, von der Firma einverleibt werden. Diese werden sodann mit spezifischen "Windows only Eigenschaften" versehen und dann ihrerseits als neuer Standard proklamiert. Das geht. Rein durch die Marktbeherrschung. Beispiel gefällig: Der Internet Explorer gilt mit seinen spezifischen Funktionen heute als Darstellungsstandard für Internetinhalte. Alle Informationsanbieter haben sich auf diese Funktion eingeschossen, wie zum Beispiel Internetbanking. Nun wird die Weiterentwicklung des Internet Explorer für Mac eingestellt und somit eine beachtliche Zahl von Usern und Userinnen im Regen stehen gelassen. Dies empfinde ich als Missbrauch von Macht. Ähnliches hat auch die EU entschieden, so sagt das Urteil, welches in den letzten Tagen gesprochen wurde, dass der weltgrösste Softwarekonzern seine dominierende Marktstellung bei Betriebssystemen für Personalcomputer ausgenutzt und damit EU-Wettbewerbsrecht verletzt habe. Laut Monti (EU-Wettbewerbskommissar) soll das Rekord-Bussgeld von 497,2 Mio. Euro (773 Mio. Fr.) eine "abschreckende Wirkung" haben.* 

*Konkret geht es um das Multimediaprogramm Windows Media Player. So klagen etwa die US-Firmen Apple und RealNetworks, ihre Software zum Abspielen von Audio- und Videodateien habe wegen der Verknüpfung des Media Player mit Windows auf dem Markt keine Chance.*

*Da die Verstösse laut Kommission andauern, muss Microsoft die Geschäftspraktiken ändern. Brüssel gab dem Konzern 90 Tage Zeit, Computerherstellern auch eine "Windows"-Version anzubieten, die nicht mit dem Windows-Mediaplayer gekoppelt ist.*

*Natürlich wird Microsoft den Entscheid nicht akzeptieren und diesen juristisch anfechten. Bereits in den Staaten wurde von verschiedenen Seiten ein Verfahren angestrengt, welches dann aber mit dem Wechsel zur Bush-Administration sang- und klanglos in der Senke verschwand. Wie es nun weitergehen wird, kann ich nicht sagen. Bemerkenswert ist, dass sich jemand aus den "höheren Chargen" getraut hat, Microsoft die Stirn zu bieten.*

*Apples kleiner Marktanteil ist aber nicht nur auf die Geschäftspraktiken der Firma Microsoft zurückzuführen, sondern auch auf verschiedene andere Umstände. Und da meine ich zum Beispiel all die grauen Menschen von Apples 20 jährigem, aber immer noch aktuellem Werbespot* 

*gegen den BigBrother. Da sitzen in einem Saal alles graue Personen, welche gebannt auf einen riesigen Monitor blicken, der ein übergrosses Gesicht darstellt. Das Gesicht spricht in eindringlichen, fast hypnotischen Worten zu den in Bann gezogenen Menschen. Beim genauern hinschauen des Spots fällt auf, dass nur Männer im Saal sitzen. Hereingerannt kommt aber eine Frau, im aktualisierten Spot mit iPod, welche einen Hammer bei sich hat. Diesen schleudert sie dann gegen das Gesicht, und der Monitor implodiert. Auf den Gesichtern der Männer erscheint erstmal so etwas wie eine emotionale Reaktion. (Den Spot findet ihr auf folgendem Link: www.apple.com/chde/hardware/ads/1984).*

*Diese Betrachtung alleine ergibt aber noch keine These. Dazu braucht es weitere Argumente. Erstens: Die Computerbranche ist aktuell immer noch eine männerdominierte Branche. Zweitens: Im Spot stelle ich Microsoft als BigBrother ins Zentrum, welches die Männer hypnotisch in den Bann zieht. Die Frau befreit die erstarrte Welt mit einem Hammerschlag aus dem hypnotischen Griff. Resultat der Betrachtung? "Mehr unabhängige kreative Frauen in der Computerbranche erhöhen automatisch den Marktanteil von Apple!"*

*Ich überlasse es euch, diese Gedanken weiterzuspinnen ;-)*

*Herzlichst, Euer Michel Huber*

#### *Das neue Layout*

*Wie Ihr seht, erscheint der Falter in einem neuen Kleid. Immer, wenn es eine solche Umstellung gibt, treten technische Probleme auf. So auch dieses Mal und das ist der Grund, warum Ihr das Magazin später als erwartet im Briefkasten habt. Wir sind froh um Zuschriften, Lob und Kritik. Was aber dabei beachtet werden sollte: Es ist nicht immer einfach, die Ansprüche einer grossen Autorenschaft und einem einheitlichen Erscheinungsbild unter einen Hut zu bringen. Besonders bei den Bildern macht sich eine schlechte Qualität sehr schnell bemerkbar. Daher sind wir froh, wenn wir zu Beiträgen, die Ihr uns zusendet möglichst gutes Bildmaterial sendet. Und – es wird noch gefeilt. Das Layout wächst mit.*

*David Uhlmann*

# **Präzisierung zum Thema «Falter und Apple-Magazin»**

Michel weist mit Recht darauf hin, dass die bestehenden Verlage gerne die über 1500 Adressen des MUS zur Verfügung hätten, denn ich bin überzeugt, dass die Schweiz ein zu kleiner Markt ist für eine eigene Mac-Zeitschrift. Anscheinend sind meine Aussagen im letzten Falter zu wenig klar gewesen. Deshalb präzisiere ich, wie ich mir das mögliche Vorgehen vorstelle:

– Als Mitglied des MUS kann ich ein Abo einer deutschen Mac-Zeitschrift günstiger erwerben; die Adresse bleibt beim MUS oder der MUS gibt nur die Adressen der Mitglieder an den Verlag weiter, die ein Abo bestellen

#### kolumne

# **PJs Mac Univers**

Im Allgemeinen arbeite ich ja ganz gerne mit Computern. Es gibt aber auch Phasen, wo sie mich zur Weissglut treiben können. Was ich zum Beispiel gar nicht mag, ist das Warten auf den Rechner. Die heutigen Computergenerationen sind ja recht zügig, doch kommt es immer wieder vor, dass man in der Arbeit innehalten muss, weil auf dem Bildschirm ein Balken auftaucht, der sich langsam von links nach rechts mit Farbe füllt. Wenn das öfters hintereinander passiert, sitzt man da, trommelt mit den Fingern auf den Schreibtisch und die Stimmung sinkt und sinkt. Dann beginnt man, während der Wartezeit auf dem Web zu surfen und verliert garantiert den Faden zur Arbeit.

Schlimmer sind die Fehlermeldungen. Der Klassiker von OS 9 ist: "Das Programm unbekannt wurde aus unbekanntem Grund beendet." Diese Meldung regt eher zum Schmunzeln an, denn mit ihrer Hilflosigkeit und Ehrlichkeit ist sie schon wieder sympathisch. Wenn allerdings dabei wichtige Daten verloren gegangen sind, gibt's nichts mehr zu lachen. Was mich richtig wütend machen kann, sind irreführende Meldungen, die leider von sehr vielen Programmen gezeigt

– Der MUS erhält die entsprechende Anzahl Hefte vom Verlag zum Versand

– Beim Versand durch den MUS legt dieser seinen Falter mit den wichtigen Vereinsmitteilungen bei Ich hoffe, dass ich mich diesmal so klar ausgedrückt habe, dass keine Missverständnisse mehr entstehen.

*Jürg Studer*

# **Generalversammlung 2004**

Dieses Jahr findet die GV im Tierpark Dählkölzli in Bern statt. Die Gegend an der Aare ist besonders im Frühling sehr schön und lädt zum Spazieren und Verweilen ein.

Da das Rahmenprogramm üppig ausfällt, benötigen wir Eure Anmeldungen so bald als möglich per E-Mail (sekretariat@mus.ch) oder via Telefon unter der Nummer 044 341 33 77. Auf dem Internet lässt sich das detaillierte Programm einsehen: www.mus.ch/gv/2004

Wir freuen uns auf viele bekannte Gesichter!

*Der Vorstand*

werden. Zum Beispiel FileMakerPro, eine Software, mit der ich sonst auf sehr gutem Fuss stehe. Da behauptet FMP steif und fest, eine Datei sei beschädigt. Als FMP-Entwickler geht man gleich zum "Wiederherstellen"-Befehl und versucht die Datei zu reparieren. Das geht auch problemlos, bis die Datei im Einsatz ist und wieder denselben Fehler produziert. Nach einigem hin und her wird man misstrauisch und versucht, den genauen Zeitpunkt des Auftretens zu eruieren, wobei man dann irgendwann feststellt, dass es nur eine einzige Zeile in einem ellenlangen Script war, bei der etwas durcheinander geraten war. Die Moral von der Geschichte: Traue nie einer Fehlermeldung!

Das Schlimmste aber sind die Total-Crashes, also der völlige Absturz des gesamten Computers. Seit OS X Panther sind diese zum Glück sehr selten geworden - auf meinem PowerBook gab es keinen einzigen mehr seit der Panther herrscht. Im Tonstudio hingegen, wo zwei PCI-Karten für den guten Sound sorgen, passiert mir das leider in jeder zweiten Session. Da rutscht plötzlich ein grauer Schleier über den Bildschirm und es erscheint die Meldung "you need to restart your computer". Natürlich passiert das fast immer dann, wenn man gerade auf einem Höhenflug ist und nicht ans Speichern gedacht hat. Dann muss man wieder im Internet nach den neuesten Treibern und auf Foren und Mailing-Listen nach Lösungen suchen. Computer sind ja faszinierend und oft eine echte Hilfe - aber warum müssen sie einem manchmal das Leben so schwer machen?

*PJ Wassermann*

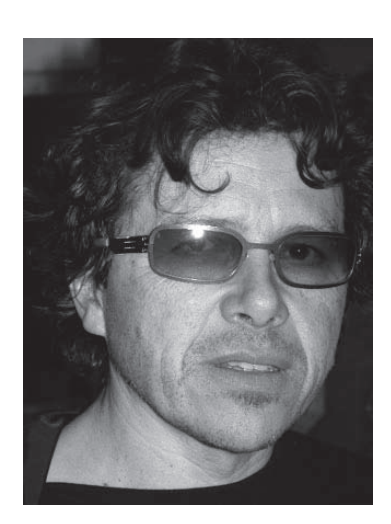

#### *Swissmemory – das Taschenmesser mit einem USB-Stick*

Mittlerweile haben sich USB-Sticks sehr etabliert und sind in den verschiedensten Variationen erhältlich. Neben den gewöhnlichen 08/15 Sticks gibt es auch Uhren und seit kurzem gibt es sogar Sackmesser mit USB-Anschluss. Dieses wird von der Firma Victorinox in Kooperation mit Swissbit hergestellt und soll mit Kapazitäten von 64 MByte und 128 MByte erhältlich sein. Das 64 MByte Messer wird etwa 55 Euro kosten, der Preis für die grössere Version steht noch nicht fest.

www.victorinox.ch

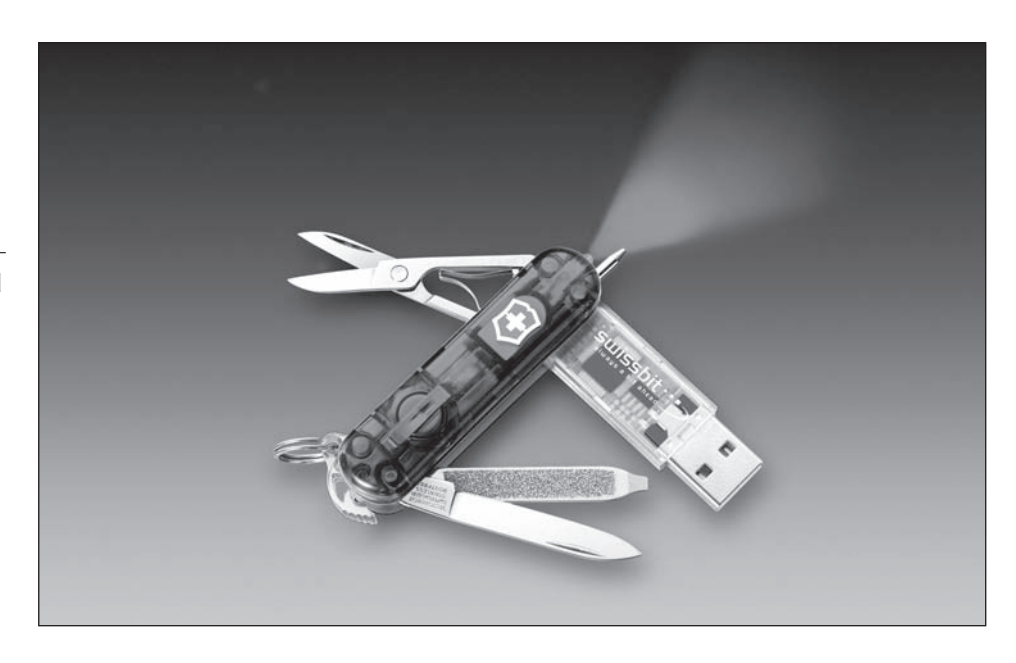

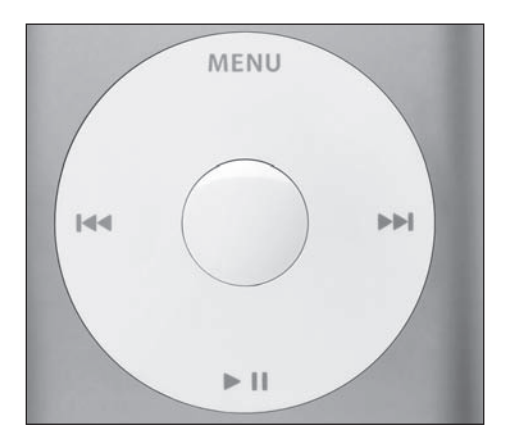

### *Auslieferung des iPod mini in Europa auf Juli verschoben*

Apple hat die Auslieferung des iPod mini in Europa auf Juli verschoben. In Amerika ist das Gerät ausverkauft, es werden Bestelllisten geführt und wenn einige Geräte verfügbar sind, so gehen sie weg wie warme Semmeln. Erfreulich für Apple, nervig für den Konsumenten: Wer einen iPod mini möglichst rasch haben möchte, sollte schon mal mit der Vorbestellung zum Händler.

### *50 Millionen Downloads im iTunes Music Store*

Wie Apple bekanntgab, sind mittlerweile über 50 Millionen Songs im iTunes Music Store heruntergeladen worden. Die komplette Zahl dürfte noch ein wenig höher liegen, da Apple die eingelösten Titel aus der Werbekampagne mit Pepsi noch nicht dazugezählt hat.

### *Dreamweaver-Update*

Für das Webdesign Programm Dreamweaver MX 2004 ist nun ein Update auf die Version 7.0.1 verfügbar, welches die Stabilität und Performance deutlich verbessern soll und unter OS X eine Geschwindigkeitssteigerung von bis zu 70% mit sich bringt. Das im Moment nur in Englisch verfügbare Update ist 22,7 MB gross, kostenlos und unter www.macromedia.com zu finden.

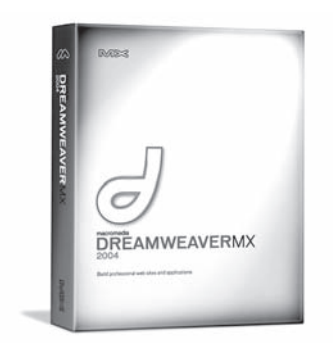

### *Hitachi 400 GB Festplatte*

Hersteller Hitachi liefert ab sofort die neue interne 400 GB Festplatte Deskstar 7K400 aus. Die Riesenplatte arbeitet mit 7200 Umdrehungen pro Minute, bietet eine durchschnittliche Zugriffszeit von 8,5 Millisekunden, acht MByte Zwischenspeicher und eine ATA-100-Schnittstelle. Jedoch ist ebenfalls eine Version mit Serial ATA-Anschluss erhältlich. Die maximale Datenübertragungsrate beträgt 61,4 MByte pro Sekunde. Auf die 3,5" Festplatte gibt es eine 3 Jährige Garantie vom Hersteller. www.hgst.com

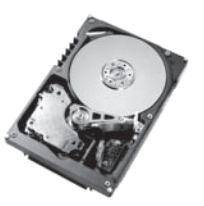

#### *Pixar : Zurück zum Mac*

Trickfilm-Spezialist Pixar kehrt zurück zur Apple-Plattform. Die vor kurzem angekündigte Version 11.5.3 des RenderMan Pro Server arbeitet auch unter Panther. Mit diesem rund 3500 Dollar teuren Softwarepaket, das zuletzt lediglich auf Linux-, SGI- oder Windows-XP-Maschinen lief, renderte das Unternehmen so erfolgreiche Kinofilme wie Toy Story, Monster AG oder Findet Nemo.

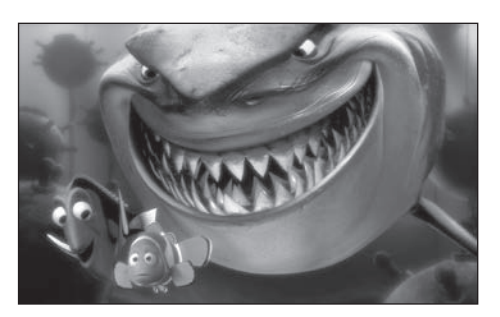

### **Der Traum einer eigenen Band**

Als Apple letztes Jahr die renommierte deutsche Softwareschmiede Emagic kaufte, war vorauszusehen, dass früher oder später ein "Volks-Sequencer" auf dem Mac auftauchen würde. Denn zu Emagic gehört "Logic", die weltweit führende Musikproduktions-Software und damit das Knowhow für die Programmierung von allem, was mit Musikmachen am Computer zu tun hat. Nun ist GarageBand da - und es ist phänomenal.

GarageBand ist die perfekte Einsteigersoftware für Computermusiker, und zwar werden gleich die drei wichtigsten Gebiete abgedeckt:

1. Fröhliches Zusammenbasteln von Loops, die von erstklassigen Musikern auf professionellen Instrumenten in Topstudios aufgenommen worden sind. Dazu sind keinerlei musikalische Vorkenntnisse nötig, man hört sich einfach die über 1000 Loops an, zieht ins Arrangierfenster, was einem gefällt, und um die Synchronisation kümmert sich das Programm. Ideal für den völligen Anfänger, aber auch interessant für alle die erkunden möchten, wie ein Musik-Arrangement aufgebaut wird oder für Leute, die schnell einen Soundtrack für ihr Video benötigen.

2. Mit einem MIDI-Keyboard auf den hervorrragenden gesampelten oder synthetischen Sounds spielen. Das macht enorm Spass, denn GarageBand bietet eine ausgezeichnete Auswahl von Klängen an, von Piano über Strings und Bläser zu mehreren klanglich verschiedenen Schlagzeugen und sphärischen, technoiden oder poppigen Synthesizer-Sounds. Weitere Sounds, Instrumente und Effekte können mit der "Jam Pack"-DVD hinzugekauft werden.

3. Eine Gitarre einstecken und losrocken. In den letzten Jahren sind bei den Gitarristen die virtuellen Verstärker in Mode gekommen, bei denen die berühmtesten Verstärker-Sounds von Marshall, Mesa, Vox etc. digital nachgebaut wurden. GarageBand bietet eine ganze Anzahl von solchen virtuellen Verstärkern an, und ich war sehr positiv überrascht. Zuerst hatte ich zwar eine unangenehme Verzögerung beim Spielen, die ich dann jedoch beim Audio-Trei-

ber meiner MOTU-Soundkarte reduzieren konnte. Danach war das Spielgefühl durchaus akzeptabel. Auf jeden Fall ein wunderbares Feature, um mit der elektrischen Gitarre zu üben oder gleich einige Ideen aufzunehmen.

Dann gibt es natürlich allerlei zusätzliche Goodies: eine Sammlung von sehr brauchbaren Effekten wie Echo, Hall, Flanger, Phaser usw. Die Möglichkeit der Aufzeichnung von Lautstärkenverläufen. Das Abspeichern der eigenen Instrumenten-Einstellungen. Alles in allem ist diese Software ein Volltreffer, vor allem zu diesem Preis, den man nur als geschenkt bezeichnen kann (Fr. 79.-- für die ganze iLife 04-Suite). Mir persönlich gefällt besonders gut die hochqualitative Sammlung von Percussion- und Schlagzeug-Loops, mit denen sich im Nu eine starke Rhythm Section bauen lässt. Für den Amateur eine riesige Spielwiese, für den Profi ein schneller und intuitiver Notizblock.

#### *PJ Wassermann*

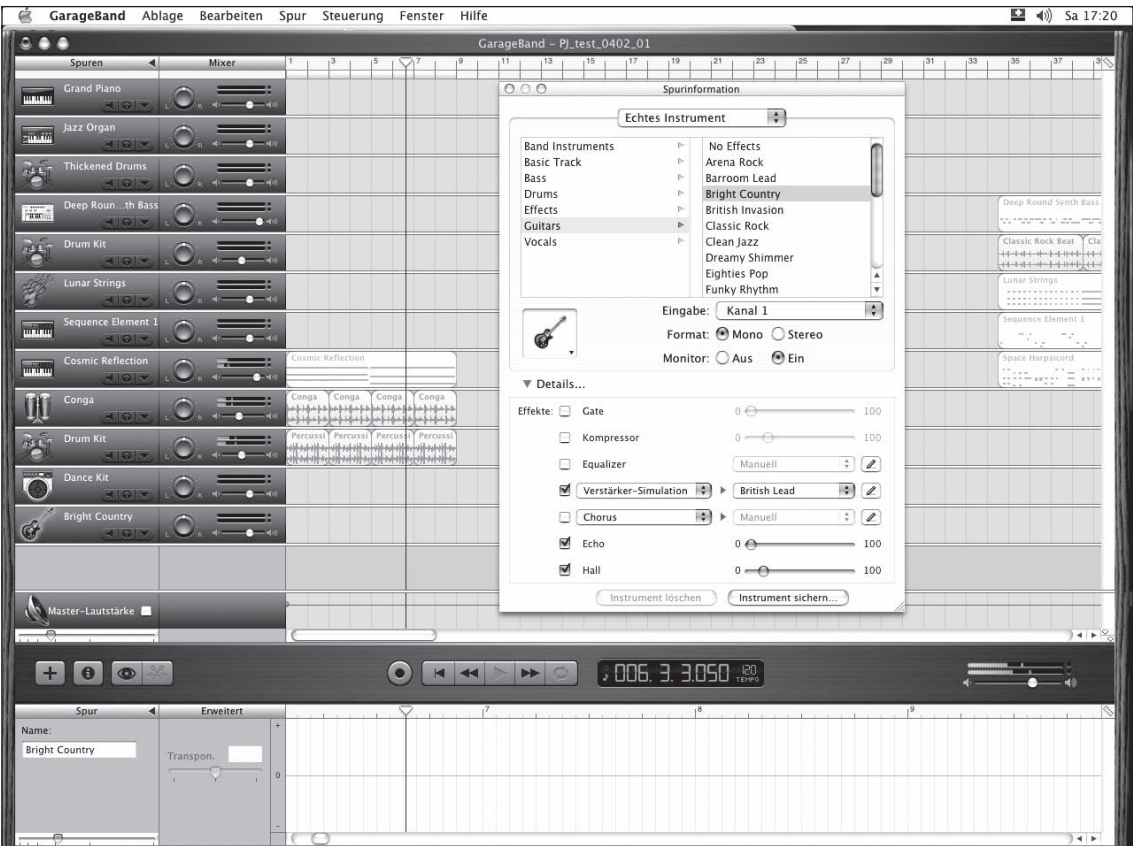

### **Archos AV3x0 – Das Multimedia-Taschenmesser?**

Touristen sprechen gerne vom "Schweizer Taschenmesser". In der Armee kennt man das praktische Multifuktions-Utensil auch als "Offiziersmesser", und im täglichen Sprachgebrauch ist das "Sackmesser" gemeint. Darunter wird ein tragbares Messer mit diversen zusätzlichen Miniatur-Werkzeugen verstanden. Die kalifornische Firma Archos produziert seit Jahren MP3-Player und andere Elektronik-Gimmicks. Archos' AV 3xx-Geräte bieten gleich mehrere clevere Features zusammen, sind nicht "nur" MP3-Player, sondern bieten ebenso die Möglichkeit, Audio- und Videodaten aufzuzeichnen und wiederzugeben. Multimedia-"Sackmesser" sozusagen?

Schon auf den ersten Blick wird klar, dass der AV320 kein durchschnittlicher MP3- Festplattenplayer ist. Die HD des AV 320 bietet 20 MB RAM, die Modelle AV 340 und 380 bieten sinngemäss 40 bzw. 80 MB Speicher. Getestet wurde das kleinste Modell der Serie, der AV 320 – abgesehen von der Grösse der HD unterscheiden sich die Modelle nicht. Das Gerät (ca. 3.5 x 11 x 8 cm) zeichnet sich optisch vor allem durch den 3.8"-Farb-LCD aus, was im metrischen System einer Bildschirm(li)diagonale von knapp 10 cm entspricht. Der AV 320 macht einen stabilen Eindruck, wirkt aber weniger solid und "stylish" als ein iPod. Zum MP3-begleiteten Joggen wirkt das Gerät wohl doch zu empfindlich. Der beiliegende Kopfhörer tönt nicht schlecht und eignet sich ebenso als Ohrenwärmer an kalten Winterabenden, kommt akustisch aber beispielsweise nicht an die Qualität der iPod-Ohrstecker heran.

Welche Funktionen bietet der Archos AV 320? Zuerst einmal ist das Gerät eine mobile USB 2.0-Festplatte (abwärtskompatibel mit USB 1.1), also auch Mac-Friendly. Der AV 320 ist gemäss Archos geeignet für Macs ab OS 9.2 und unter OS X ab 10.2.4 (laut Manual können bei OS X unter Version 10.2 Probleme auftreten). Der AV 320 lässt sich als MP3-Player und Bildbetrachter (JPEG- oder BMP-Fomat) verwenden. Auch ein internes Mikrophon gehört dazu. Das Handling des AV 320 ist dank Vier-Wege-Mini-Joystick sehr einfach, auch das Archos-eigene Betriebssystem ist sehr benutzerfreundlich. Interessant sind vor allem die Recorder-Funktionen des AV 320. Einerseits

kann mittels der mitgelieferten Kabel direkt von Stereoanlagen aufgenommen werden (der AV 320 übernimmt das Encoding in MP3 gleich selber), andererseits lassen sich mit dem Gerät MPEG-4-Videos nicht nur abspielen, sondern auch aufnehmen. Die Wiedergaberate der Filme entspricht laut Archos "DVD-Qualität bis zu 640x368@25 f/s" (Frames pro Sekunde).

Filme werden über das mitgelieferte Digital Video Recorder-Modul aufgezeichnet. Dieses Modul verbindet man über die mitgelieferten Kabel mit dem SCART-Ausgang des TVs oder Videorecorders etc. Videoaufzeichnung ist auch über S-Video-Kabel möglich. Die maximale Aufzeichungsrate beträgt 320x240 bei 25 f/s im PAL- und 302x224 bei 30 f/s im NTSC-Format. Der Sound zu den Videodaten wird ins MP3- Format konvertiert. Im Test zeigte sich, dass sich sehr einfach TV-Sendungen, Video-, oder gar DVD-Filme mit dem AV 320 "digitalisieren" lassen (allerdings unterbrach das Gerät bei längeren Videosequenzen in seltenen Fällen mitunter die Aufzeichnung). Die erstellten Filme nehmen je nach eingestellter Bildqualität bis zu mehreren Gigabyte auf der Festplatte des Archos in Anspruch, lassen sich aber auch auf den Mac oder PC übertragen.

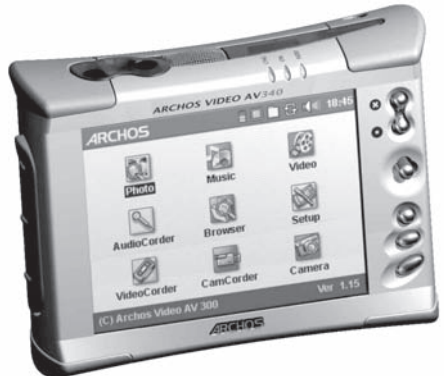

*Das Betriebssystem des Archos ist relativ benutzerfreundlich – Handling erfolgt über den Mini-Joystick und die stabilen Buttons*

Der Archos AV 320 erstellt keine 1:1 Digitalkopie von Filmen, sondern digitalisiert einfach den Output, den er via SCART/S-Video-Quelle erhält. So kann zwar ein DVD-Film mit dem Gerät "digitalisiert" werden, allerdings ist die Bild- und Tonqualität schlechter als die des Originals. Was die rechtliche Seite anbelangt, sei hier darauf hingewiesen (wie das auch Archos in der dem Gerät beiliegenden Anleitung tut), dass nicht unbedingt alles, was mit dem Gerät technisch machbar ist, in urheberrechtlicher Hinsicht auch getan werden darf und sich die User auch hierzulande unter Umständen mit dem Digitalisieren von CD-Tracks und DVDs schnell einmal in eine rechtliche "Grauzone" hineinmanövrieren können.

Zwar entspricht die Qualität der MPEG-4 Filme nicht der der DVD, doch sogar die Wiedergabe auf dem TV-Bildschirm, die das Gerät natürlich auch beherrscht, ist – je nach eingestellter Qualität – durchaus akzeptabel So lässt sich der AV 320 einerseits als mobiler digitaler Videorecorder aber auch als Videoplayer für unterwegs verwenden, der die Filme nicht nur über den eingebauten Minibildschirm (der in Sachen Qualität überzeugt), sondern auch an einem TV-Bildschirm darstellt. Der eingebaute Li-Ion Akku des AV 320 reicht bei blosser Musikwiedergabe laut Archos ca. für 10 Stunden, werden Filme aufgezeichnet und wiedergegeben, reduziert sich diese Zeit natürlich beträchtlich.

Der Archos AV 320 verfügt über ein eigenes Betriebssystem, das sich praktisch selbst erklärt und sehr benutzerfreundlich ist. Auf der Archos-Web Site lassen sich regelmässig Firmware-Updates herunterladen (www.archos.com).Zusätzliche bietet Archos Erweiterungsmodule wie einen Compact Flash-Kartenleser, ein externes Mikrophon und sogar ein Videokameraund Photo-Modul für die Geräte der Archos 3xx-Serie an. Auf der diesjährigen CeBit soll Archos angeblich schon die Nachfolgemodelle-präsentieren. So könnten sich die vor ein paar Wochen noch für ca. 1000.-- Franken (abhängig von der Festplattengrösse) erhältlichen Geräte der AV 3xx-Reihe bald als echte Multimedia-Schnäppchen entpuppen…

Trotz vergleichsweise hohem Preis ist der Archos AV 320 sicher DAS Hi Tech-Gadget für Elektronik-FetischistInnen. MP3 oder gar ein Filmchen für unterwegs? "Nur" abspielen oder sogar aufzeichnen? Archos macht's möglich.

Mac-Enthusiasten werden sich fragen, wann endlich ein iPod mit solchen zusätzlichen Recording-Funktionen auf den Markt kommt. Allerdings soll hier auch nicht verschwiegen werden, dass der getestete AV 320 mitunter äusserst sensibel reagierte und nicht immer alles reibungslos ablief – ein Update der Firmware (Infos bei Archos) ist zu empfehlen. Wer einen simplen MP3- Player sucht, ist bei "kleineren" Geräten mit weniger Funktionen wohl besser bedient. Technik-Freaks, die sich für die interessanten Features des Archos begeistern, könnten an dem AV 320 (oder gar AV 340/380) durchaus ihre Freude haben Ein Blick auf die Archos-Web Site sei aber auch ihnen empfohlen (www.archos.com).

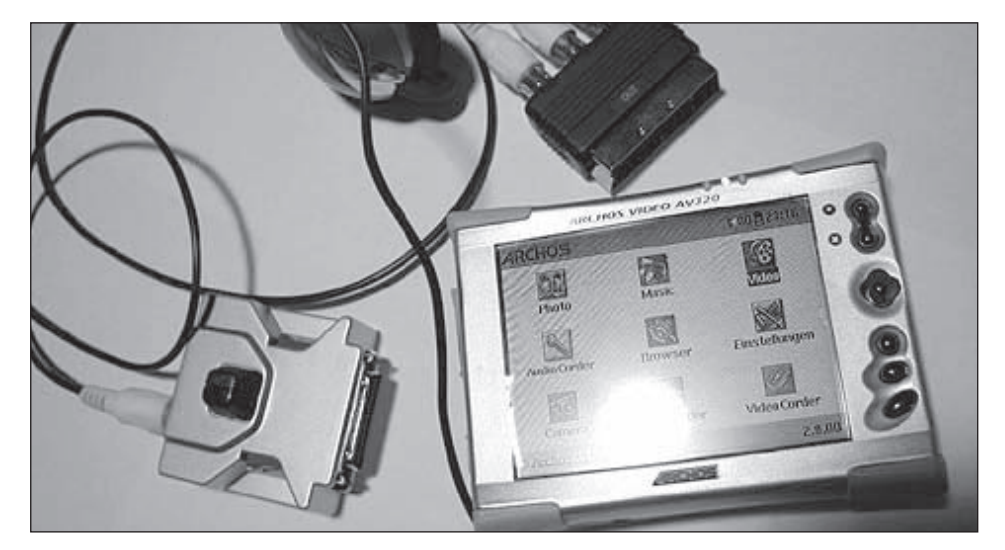

*Der AV 320, links daneben das mitgelieferte Video-Modul für Aufnahme und Wiedergabe von MPEG-4 Videos.*

*Marco Fava*

### **Musik in der Badi, im Büro, auf dem Balkon...**

Die Zubehörvielfalt für Apples Kleinsten wird immer umfangreicher. Bald hat man die Qual der Wahl für Zubehör aller Art. Allein im Apple Store gibt es über 30 Artikel, welche sich vom Kabel bis zum tragbaren Soundsystem erstrecken. Nicht zu vergessen die Taschen und Schutzhüllen, die es mittlerweile auch in ausreichender Auswahl gibt.

Ich möchte den iPod auch im Büro benutzen, aber nicht den ganzen Tag die Stöpsel im Ohr haben. Meine Wahl fiel auf ein transportables Lautsprechersystem, wovon es im Apple Store drei Angebote gibt. Ich habe mich für das Altec Lansing inMotion Produkt entschieden. Und zwar hat mich das Design überzeugt. Also flugs bestellt und dann, in froher Erwartung, mich in Geduld geübt.

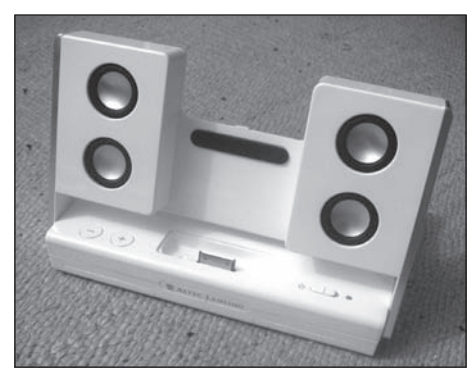

Kurz vor dem Drucktermin ist das Soundsystem bei mir angekommen. Das Paket sofort ausgepackt und schon mal gestaunt. Das Ding lässt sich sogar zusammenklappen, das habe ich nicht erwartet. Zusammengelegt hat es die Grösse eines normalen Buches. Das Aufstellen ist kinderleicht und wird anhand der Quick Connection Card anschaulich erklärt. Grundsätzlich brauche ich für den Betrieb, sofern ich im Besitze eines neueren iPod mit Dockconnector bin, nur die Lautsprecher und das Netzteil oder Batterien. Je nachdem, ob ich viel unterwegs bin oder das Soundsystem mit dem iPod in ein Ferienhaus nehmen will.

Versuchsweise habe ich das Teil am nächsten Morgen im Büro aufgestellt. Soundsystem aus der mitgelieferten Schutzhülle nehmen, aufklappen und hinstellen, Netzteil anschliessen, iPod einstecken und den Power-Schalter auf "in Motion" betätigen. Voila, schon tönt es aus den vier runden Lautsprechern.

Der Sound hat mich überzeugt, die Musik erscheint in allen Varianten klar und durch die MaxxBass Technologie habe ich auch in den unteren Tonlagen kein Manko. Es vergingen keine 10 Minuten und ich war von meinen Bürokollegen umringt, die das kleine Wunderding bestaunt haben.

#### *Was mich überzeugt hat:*

– Guter Sound, der viele portable Recorder oder CD-Player in den Schatten stellt – Durchdachtes System. Mit dem Zusammenklappen werden die Lautsprecher

sehr gut geschützt und sind auch gut transportierbar.

– Einfach in der Bedienung und auch einfach im Auf- und Abbauen

– Clever ist, dass bei Netzbetrieb der Akku des iPod auch geladen wird. Beim Batteriebetrieb jedoch nicht. Ich muss mich darum nicht kümmern oder Einstellungen vornehmen.

– Echtes Plug and Play

– Buchsen für "Audio in", um auch andere Geräte anzuschliessen (auch ältere iPods) oder "Audio Out" für Kopfhörer

– Zusammen mit dem iPod auch als Radiowecker brauchbar

– Lange Batterielaufzeit

#### *Was fehlt oder stört:*

– Bei der Lautstärkenregelung fehlt ein optisches Anzeigesystem, damit man weiss, auf welcher Leistung die Lauststärke steht

– Der etwas hohe Preis von knapp über 200 Franken (dafür ja auch Qualität)

#### *Fazit*

Eine gute Möglichkeit, die Musik auf einem iPod auch den anderen zugänglich zu machen. Solides, qualitativ hochwertiges Produkt. Durchdachtes System mit erstaunlicher Musikleistung.

*Michel Huber*

# Die neuen Kleinen von Freecom Modell FHD-2 Pro mit 2,5" HD

Wirklich ganz frisch wie die ersten zarten Knospen einer Frühlingspflanze sind die zwei kleinen Harddisks von Freecom.

Das Modell FHD-2 Pro beherbergt in seinem stabilen und formschönen Gehäuse eine 2.5" Fast ATA Festplatte. Angeschlossen wird die Platte über den USB-Port, welche die Versionsnummer 2.0 trägt, aber auch abwärtskompatibel zu den älteren Schnittstellen ist (USB 1.1). Ob sich der Einsatz unter USB 1.1 lohnt, vor allem bei grösseren Datenmengen? Die ersten Eindrücke sind gut, die Harddisk arbeitet leise und schnell. Der äussere geheimnisvolle leuchtende Ring am Button signalisiert die Aktivität der Platte und mit einem Druck auf denselben lassen sich die Daten mit der mitgelieferten Software synchronisieren. In diesem Fall leuchtet der ganze Button. Leider geht es mit der mitgelieferten Software nur auf Windows. Wir sind auf der Suche nach einer Software für unseren Mac, welche ebenfalls auf Knopfdruck Daten synchronisieren kann. Vielleicht kennst du eine solche Applikation, die Redaktion nimmt gerne Hinweise entgegen.

Ansonsten gibt es noch zu sagen, dass die Harddisk ohne weitere Stromquellen auskommt. Es kann jedoch vorkommen, dass die Stromzufuhr via USB nicht ausreichend ist. Dies ist Beispielsweise bei einigen mobilen Dell-Geräten möglich. Oder auch bei meinem USB 1.1 Hub, der sich weigerte, mit der Harddisk zu arbeiten. Abhilfe schafft in solchen Fällen ein externes Netzteil, welches man via Internet unter Angabe der Seriennummer gratis beziehen kann.

Die FHD-2 Pro steht damit in direkter Konkurrenz zu der MomoBay von Dvico. Ich finde, ausser dem fehlenden FireWire Port braucht sich das Freecom Produkt nicht zu verstecken. Wir werden in den nächsten Monaten die Produkte einem Vergleichstest unterziehen.

### *Der Memorystick ist out*

Unter dem unscheinbaren Namen versteckt sich eine Neuheit. Eine 1.8" grosse Festplatte in einem nur diskettengrossen Gehäuse. Damit ist dies eines der ersten Harddisk-Produkte überhaupt, welches als Datenträger mit einer 1.8" Harddisk auskommt. Das Aluminiumgehäuse wirkt sehr stabil. Der obenerwähnte Knopf (siehe FHD 2 Pro) ist ebenfalls ins Design integriert, jedoch mit einer Funktion mehr. Er dient auch als Gelenk, um das schwenkbare USB 2.0 Kabel auszufahren. Dieses integrierte Kabel ist naturgemäss eher kurz, sollte aber in den meisten Fällen ausreichen. Der Vorteil: ich muss unterwegs nicht noch ein weiteres Kabel mitschleppen. Und im Vergleich zu vielen USB-Sticks habe ich, was die Kabellänge betrifft sogar eine Luxusvariante :-).

Obwohl der USB-Stick kleiner ist, würde ich dennoch auf die neue Harddisk von Freecom setzen, weil ich einfach mehr Speicherplatz für weniger Geld bekomme. Und das kann gerade für Fotos und andere Projekte wie CAD oder 3D-Darstellungen wichtig sein. Durch die ansprechende Geschwindigkeit bei der Datenübermittlung kann ich mir sogar vorstellen, mein Projekt auf die Harddisk zu kopieren um die aktuellen Daten immer zur Hand haben.

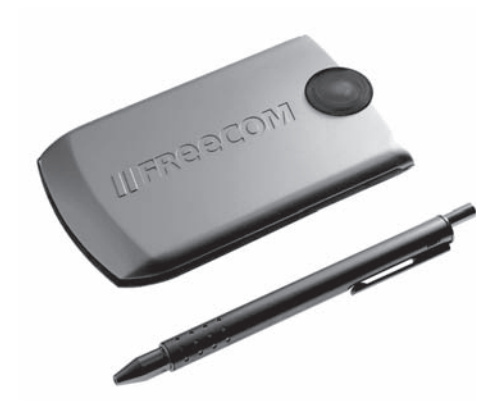

#### *Fazit*

Der Firma Freecom ist es gelungen, zwei Produkte auf den Markt zu bringen, die wegen ihres Designs und der Stabilität sicher Erfolg haben werden. Für uns Mac User sind sie sicher auch eine gute Alternative, wenn mein Computer eine USB 2.0 Schnittstelle hat. Die fehlende FireWire Schnittstelle lässt sich gut verschmerzen, denn USB 2.0 ist genügend schnell für den Datentransfer. Ob die Harddisk auch für Film in Frage kommt? Dies habe ich noch nicht getestet. Beide Produkte liefen auf USB 2.0 auf meinem Mac problemlos, ausser der erwähnten Störung des USB 1.1 Hubs. Was die mitgelieferte Software betrifft, da werden wir immer noch stiefmütterlich behandelt. Es wird für Mac keine geliefert.

*Michel Huber*

#### **Schnittstelle**

 $I$  $ICR$ 

#### **Strom**

Mit Einschränkungen über die USB-Schnittstelle, Anschluss eines externen Netzteils möglich (über Web ordern)

**Harddiskgrössen**

20 / 40 / 80 GB

**Schockrestitenz**

Im Betrieb 175g, im Stillstand 800g

**Max. Datentransfer**

480 MBit bei USB 2.0

**Grösse in mm**

127 x 79 x 15

**Gewicht**

175g

**Preise**

20 GB: 239.00 sFr 40 GB: 308.00 sFr 80 GB: 479.00 sFr

#### **Modell FHD-2 Pro mit 1,8 " HD**

#### **Schnittstelle**

USB

**Strom** Über die USB-Schnittstelle

**Harddiskgrössen**

20 / 40 GB

**Schockrestitenz**

Im Betrieb 300g, im Stillstand 1000g

**Max. Datentransfer**

480 MBit bei USB 2.0

**Grösse in mm**

85 x 35 x 12

**Gewicht**

107g

#### **Preise**

20 GB: 329.00 sFr 40 GB: 449.00 sFr

# **Tipps und Tricks für den Umgang mit dem Mac**

#### *Finder:*

#### **Effi ziente Suche von Dateien**

Seit Jaguar wurde das Suchen-Fenster endliche wieder auf das wirklich nötige reduziert. Mit Befehl + F kommt die Dialog-Box zum Vorschein, die an Zeiten aus Mac OS 8 erinnern. Nur: da hat sich viel getan! Es ist nun möglich, drei verschiedene Suchoptionen einzugeben. Folgendes Beispiel soll dies zeigen: Sie suchen nach einer Helvetica 55, eine Schrift. Nun kann es sein, dass der Font mit "Helvetica55", "Helv55" oder sogar "Helv\_55\_Normal" im Finder angeschrieben ist. Dazu werden nun mit einem Klick auf das Pluszeichen ein weiteres Feld geholt. In die Felder lassen sich nun die bekannten Variablen eingeben und schon sucht der Mac nach den Dateien und Ordnern. Am besten gleich mal ausprobieren!

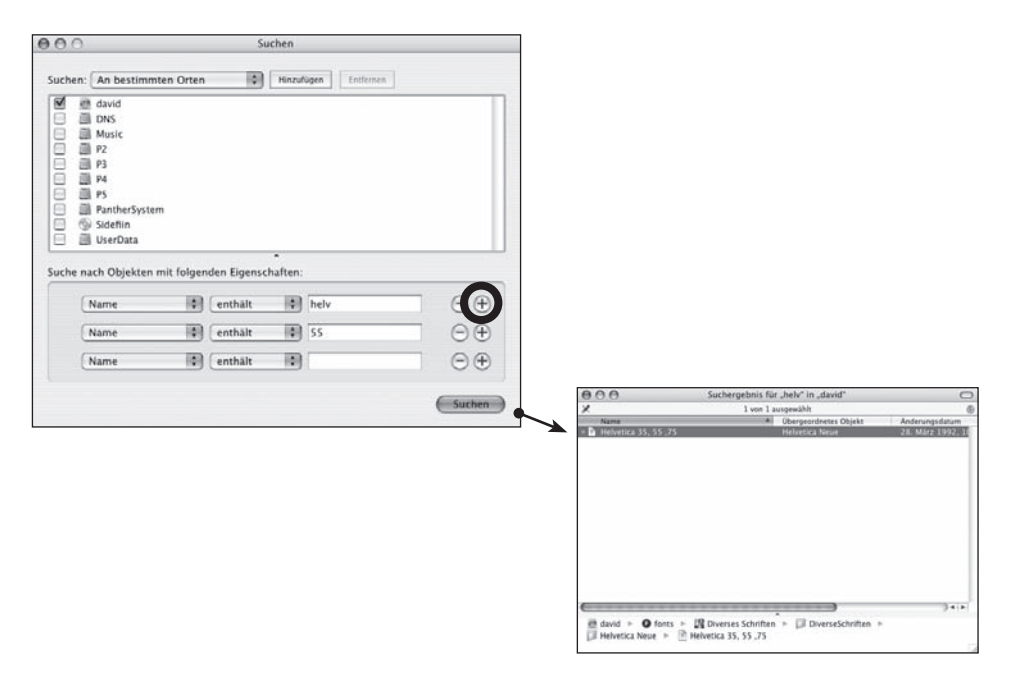

#### *iPhoto:*

#### **Photoshop als Bildeditor festlegen**

iPhoto ist in der Version 4 (kostenpflichtig im iLife 04 Paket dabei) viel schneller geworden. Auch grosse Bildbestände lassen sich nun schnell sortieren. Die Bearbeitung der Bilder ist für viele ausreichend, der Amateur wünscht sich aber doch einige Funktionen mehr. iPhoto bietet die Möglichkeit, einen externen Bildeditor festzulegen, der bei einem Doppelklick aufs gewünschte Bild gestartet wird. Im Menü iPhoto > Einstellungen lässt sich der Pfad des Programms geben. Natürlich funktioniert das auch, wenn Photoshop Elements oder der GraphicConverter benutzt werden sollen.

#### **iPhoto-Datenbank optimieren**

Wenn iPhoto mit gedrückter Alt + Shift-Taste gestartet wird, lässt sich die Datenbank optimieren. Dadurch kann der Bildaufbau beschleunigt werden. Beim Update auf die neuste Version 4.01 wird das aber durch das Programm automatisch erledigt.

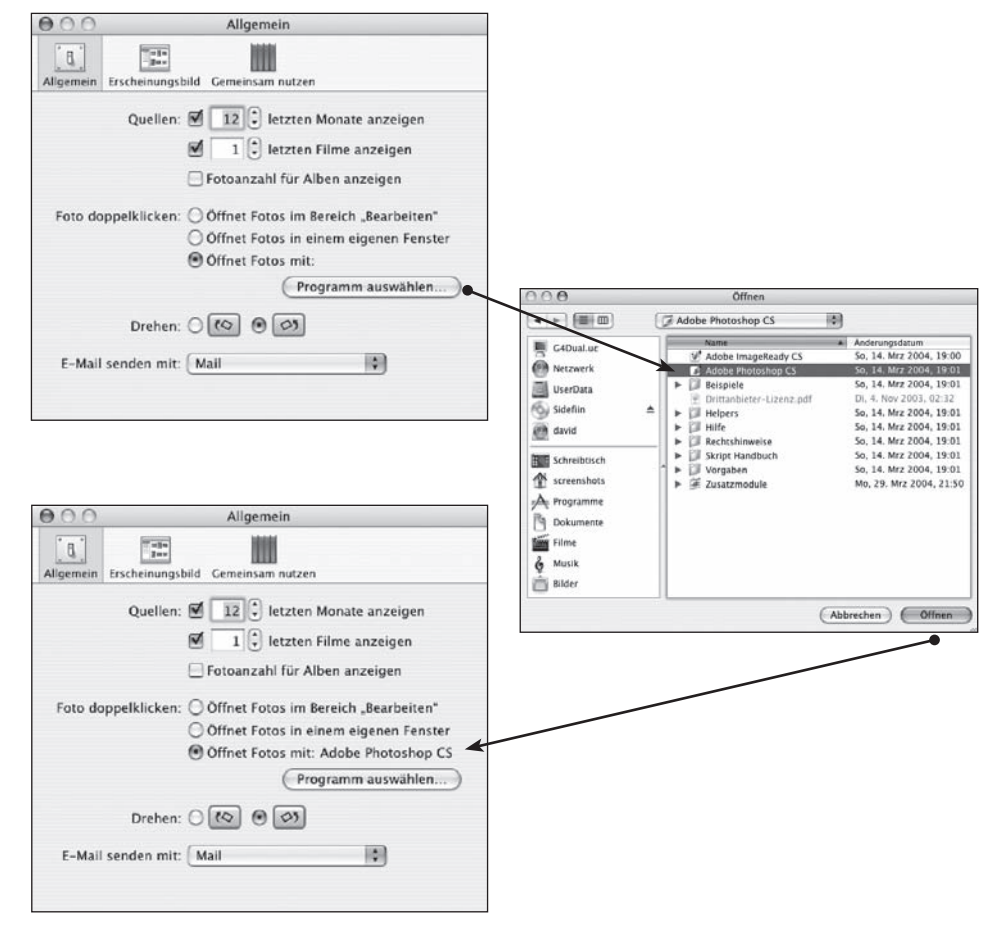

# **Im Dschungel der DVD-Formate** *Texte gemeinsam übers Netzwerk*

Es gibt verschiedene Formate unter den DVD-Formaten, die sich zwar äusserlich meist nicht unterscheiden, aber verschiedenen Standards folgen. Der folgende Artikel soll etwas Licht ins Dunkel bringen und bei der Kaufentscheidung helfen, aber auch dann, wenn man im Laden steht und verzweifelt überlegt, was zu Hause für ein Brenner steht.

Da die Medien gleich aussehen, ist eine eindeutige Beschriftung seitens der Herstellers nötig, was auch gemacht wird. Es wird zwischen den folgenden Formaten unterschieden:

#### *DVD-R und DVD-RW*

DVD-R ist ein nicht wiederbeschreibbares Format, das im Moment zu ungefähr 80- 90% aller DVD Player und DVD-ROMs kompatibel ist.

DVD-RW ist ein wiederbeschreibbares Format, das im Moment zu ungefähr 60-70% aller DVD Player und DVD-ROMs kompatibel ist. Eine einseitige DVD-RW (Single-Layer - DVD-5) kann ungefähr 4,7 GB an Daten speichern, eine doppelseitige DVD (DVD-10) speichert 9,4 GB Daten.

### *DVD+R und DVD+RW:*

DVD+R bzw. DVD+RW hat einige Verbesserungen im Vergleich zu DVD-R.

DVD+R ist ein nicht wiederbeschreibbares Format, das im Moment zu ungefähr 80% aller DVD Player und DVD-ROMs kompatibel ist.

DVD+RW ist ein wiederbeschreibbares Format, das im Moment zu ungefähr 60-70% aller DVD Player und DVD-ROMs kompatibel ist. Eine einseitige DVD-RW (Single-Layer - DVD-5) kann ungefähr 4,7 GB an Daten speichern, eine doppelseitige DVD (DVD-10) speichert 9,4 GB Daten. Diese beiden Formate werden auch vom DVD+RW Alliance unterstützt.

#### *DVD-RAM*

DVD-RAM hat die besten Aufnahmefunktionen, ist aber zu den meisten DVD-ROM Laufwerken und DVD-Video Playern nicht kompatibel. Es eignet sich vielmehr als Sicherungslaufwerk für grosse Datenbanken.

#### *Die Formate in der Praxis:*

DVD-R und DVD-RW-Brenner verschwinden langsam vom Markt. Für Photoarchive eignen sich DVD+R und DVD+RW am Besten. Will man Archive aufbauen, bei denen der Inhalt verändert werden kann, sind DVD+RW-Medien die beste Lösung. Wenn die Vorstellung von «digitalen Negativen» im Vordergrund steht, sind DVD+R die erste Wahl, da sich deren Inhalt nach dem Brennen nicht mehr verändern lässt. Dies ist aber im Falle der Archivierung von RAW-Daten (das Roh-Format von Digitalkameras) ohnehin nicht nötig, denn diese Datenformate sind nicht veränderbar.

Apple setzt leider immer noch auf DVD-R und DVD-RW. Ein externer Firewire-Recorder kostet aber nur noch 300 – 400 Franken. Diese sind dann meist auch schneller, der Kauf ist daher rasch amortisiert.

*David Uhlmann*

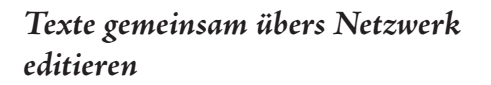

*du* - In kleinen Lokalzeitungen, aber auch in Firmen kommt es immer wieder vor, dass Texte von verschiedenen Personen editiert werden müssen. Dabei gibt es oft ein Durcheinander an Versionen. Ein deutsches Entwicklerteam hat einen kostenlosen Texteditor zum Download bereitgestellt. Mit "SubEthaEdit" (ein unmöglicher Name) lassen sich Texte via Rendezvous freigeben und andere Benutzer können darauf zugreifen, wenn sie die Erlaubnis des Besitzers erhalten. Dabei werden Textänderungen mit einer farbigen Markierung sichtbar. So kann sich jede teilnehmende Person eine eigene Farbe zuweisen und weiss, was von wem ist. Da Rendezvous auf TCP/IP basiert, können Texte auch übers Internet freigegeben und abonniert werden.

Der Download-Link: www.codingmonkeys.de

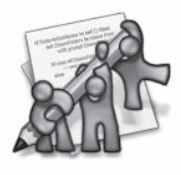

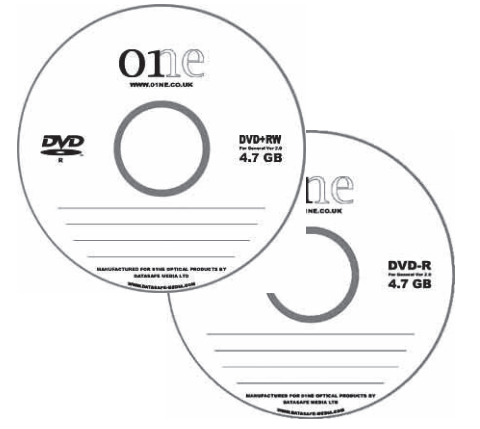

#### Systempflege gratis

*du -* Viele kennen Cockail und setzen es auch ein. Das Programm ist aber inzwischen kostenpflichtig, und wer nur mal schnell den Mac säubern möchte, kann das auch gratis und ebenso bequem machen. Keine Angst, der Weg geht auch diesmal nicht übers Terminal. Mit Onyx steht ein weiteres Porgramm zur Verfügung, dass einige versteckte Funktionen in Mac OS X sowie Unix-Befehle an die Oberfläche bringt. Onyx ist im Web auf www.titanium.free.fr zum Download bereitgestellt.

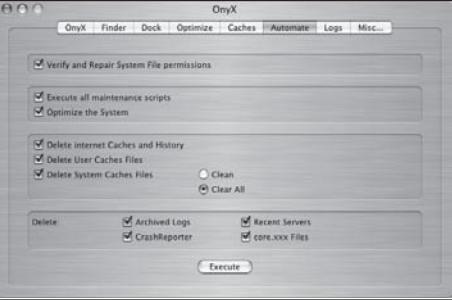

# **LocalTalk-Aktivitäten**

#### *LocalTalk Basel*

Unsere LocalTalks finden in der Regel jeweils am zweiten Dienstag eines jeden Monats statt.

#### **Ort und Zeit:**

Alterszentrum am Bachgraben Muesmattweg 33 4123 Allschwil

#### **Kontaktperson:**

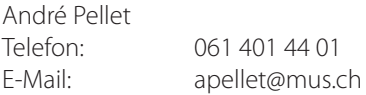

Der LocalTalk beginnt ab ca. 19:30 Uhr und dauert bis ca. 21:30 Uhr. Im Normalfall wird über ein bestimmtes Thema referiert und/oder auch über die Neuigkeiten von Apple. Themenwünsche aus dem Kreise der MUS-Mitglieder sind dabei immer willkommen. Wir freuen uns über jeden Vorschlag.

Aktuelle News oder Änderungen werden jeweils auf der MUS-Webseite veröffentlicht. Für all jene, die noch keinen Internetanschluss besitzen (?!), hier eine kurze Situationsbeschreibung über den Standort: Das Alterszentrum erreicht man mit der Tramlinie 6 (Haltestelle Kirche). Automobilisten -von Basel her kommend- zweigen vor dem Polizeiposten kurz vor der genannten Haltestelle rechts ab. Parkplätze gibt es beidseitig entlang des Muesmattweges. Das Alterszentrum kann wie ein «U» umfahren werden.

Wenn sich neue Mitglieder oder Ein-Um- und Aufsteiger/innen auf die Mac-Plattform von unserem Wissen etwas abschneiden oder teilhaben wollen und es dann heisst "we share knowledge" (oder auf Deutsch: Wir geben Wissen weiter), beginnen wir um ca. 18:45 Uhr mit einem Spezial LocalTalk. Wir kümmern uns dann um die Probleme, welche ihr mitbringt. In diesem Falle bitte ca. 3 - 4 Tage vor dem LocalTalk eine kurze Problemschilderung, entweder per E-Mail oder telefonisch, an unseren LocalTalk-Leiter richten, damit er sich zu den Fragen und Problemen zu eurem Vorteil vorbereiten kann.

Wer aber zu all dem auch noch den persönlichen Kontakt etwas pflegen möchte: Die Ersten LocalTalker erscheinen meist schon gegen 18:30 Uhr im Restaurant des Treffpunktes – wo auch gemütlich etwas gegessen werden kann

Nächster LocalTalk: Dienstag, 11. Mai 2004 Thema wird im nächsten Falter beschriehon

Eigentlich wäre ja der nächste LocalTalk nach normalem Rhythmus am 13. April. Nun haben wir uns aber entschieden, eine kurze Unterbrechung einzuschalten. Nicht ohne Grund, sondern weil dieses Datum auf den "Osterdienstag" fällt. Wir sind deshalb davon ausgegangen, dass in dieser Zeit womöglich viele auf Osterreise sind und in diesem Zusammenhang hoffentlich nicht auf der Strasse im Osterstau.

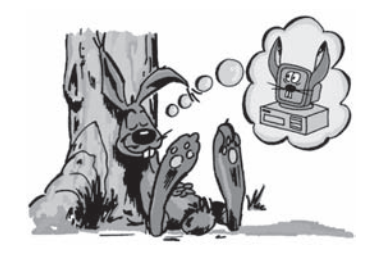

Wir sind jedoch überzeugt, dass ihr trotzdem "dranbleibt" und wir uns dann im Mai wieder "zusammenkratzen" werden.

*André Pellet und Kurt Richner*

### *LocalTalk Schweiz*

Im Februar-Falter haben wir es das erste Mal erwähnt, dass wir einen überregionalen LocalTalk durchführen wollen. Eine Idee aus der Region Basel als ein Versuch. Sollte dieser Versuch erfolgreich sein, so darf hier eine Fortsetzung sicher angedacht werden: Im folgenden Jahr das gleiche nochmals z.B. in der Innerschweiz, in der Ostschweiz oder in Zürich oder gar vielleicht in Bern? Die Reihenfolge wäre beliebig.

Weitere Details folgten dann in der letzten Falter-Ausgabe. Bis dahin ist schon ziemlich vieles gesagt. Wir sind stetig am werkeln und organisieren. Vieles ist bereits gebucht – einiges ist noch nicht spruchreif. Wir haben ja noch ein wenig Zeit und denken, dass wir bis zum Erscheinen der nächsten Falter-Ausgabe auch den letzten Rest noch verkünden werden können. Erwartet aber bitte nicht analog der Meetings eine Programmansage. Denn so etwas wird es

zur Hauptsache nicht geben. Lediglich ein Workshop am Nachmittag und ein bis zwei kleine Vorträge am Morgen sind geplant.

Dann liegt es an Euch zu zeigen, dass wir als MUS etwas bewegen können. Und in diesem Zusammenhang stellt sich zwangsläufig die Frage: Ja - wie kommt man denn nach Buus?

Mit dem Auto, woher auch immer, auf der Autobahn Richtung Basel. Wer von Bern oder Luzern kommt, kann die Autobahn Ausfahrt Sissach verlassen und via Gelterkinden Richtung Rheinfelden nach Buus gelangen. Von der Ostschweiz und dem Gebiet Zürich herkommend, bietet sich die Ausfahrt Rheinfelden an, wo man sich dann Richtung Magden nach Buus bewegt.

Mit der Bahn versucht man am besten, entweder die Station Gelterkinden oder Rheinfelden zu erreichen. Ab da gibt es eine Buslinie, welche zwischen Gelterkinden und

Rheinfelden im Halbstundentakt verkehrt. Die Fahrzeit beträgt ab Gelterkinden 11 Minuten oder ab Rheinfelden 21 Minuten bis Buus. Dem Bus entsteigt man in jedem Falle bei der Haltestelle "Aufgend".

Jetzt braucht ihr nur noch der Beschilderung zu folgen und schon ist es passiert: Der 1. LocalTalk Schweiz kann am 05. Juni 2004 über die Bühne gehen. Und wir sind stolz darauf, dass unser Vorstand kaum belastet wird damit, weil wir die Organisation ausschliesslich als eine Sache des LocalTalks betrachten. Im nächsten Falter bekommt ihr dann noch die letzten Neuigkeiten zu diesem Event sowie die Angaben zum Workshop und den Vorträgen. Auch was wieviel kostet und wie man sich anmelden kann. Auch ein Anfahrtsplan folgt in der nächsten Ausgabe.

*Kurt Richner*

#### *LokalTalk Ostschweiz*

#### **Kontaktperson:**

Alexander Villiger E-Mail: avilliger@mus.ch Fax: 071 970 02 55 Telefon 071 970 02 52

#### **Infos über LokalTalk Ostschweiz:**

www.mus.ch/LocalTalk/OCH/

#### **Ort und Zeit:**

Jeweils ab 9 Uhr vormittags im Apple-Laden der Firma "MacComputerBörse" in Münchwilen TG.

Autobahnausfahrt Münchwilen/Sirnach. Richtung Münchwilen, alles geradeaus bis zum Kreisel. Das Lokal befindet sich im ehemaligen Gerichtgebäude direkt am Münchwiler Kreisel an der Frauenfeld-Wil-Bahn. Parkplatz hinter dem Gebäude; noch vor dem Kreisel nach links abbiegen. Tel. (071) 250 17 00.

#### **Rückblick**

Themenfreier Treff

Der März-Treff war wieder mal themenfrei. Es gab viele kleine Interessengruppen die sich untereinander austauschen konnten. Bei uns sind auch die themenfreien Treffs immer beliebt. Es freut nicht nur mich, glaube ich, wenn soviele kreative Leute sich treffen zum Fachsimpeln über die verschiedensten Mac-Bereiche.

#### **Samstag, 01. Mai 2004**

Erneuter Versuch: iChatAV

Nachdem uns das letzte Mal die Telekomfirmen einen Strich durch die Rechnung gemacht haben, versuchen wir mit der nun hoffentlich erhöhten ADSL-Bandbreite nochmals einen Anlauf mit iChatAV. Wir werden eine Verbindung mit unserem Mitglied Bruno Würgler in Schweden aufbauen und zeigen was man sonst noch machen kann mit Apple iChatAV. (Dieses Thema war ursprünglich für den April-LT vorgesehen.)

#### **Samstag, 05. Juni 2004**

Möglichkeiten des neu erschienen FileMaker7

Matthias Wuttke von Computerpunkt www.computerpunkt.ch zeigt uns die neuen Funktionen von FileMaker 7.0. Weitere Themen gemäss Referent: "Umbauen bestehender Lösungen für FM7; Neue Möglichkeiten im Bereich MultiMedia anhand von Beispielen; Anhand der neuen Versionen von iFibu und TBQ (SAP-Derivat) werden die Möglichkeiten und Funktionen von FM 7 erläutert; Als Zugabe gegebenenfalls: Tricks für die Berechnung von Modulo 11 (Prüfziffer für VESR etc.) und Tips und Tricks für Off-Line Erfassung unter FileMaker 7."

#### **Samstag, 05. Juni 2004**

Evtl. Keynote-Vorführung Der genaue Termin für eine Keynote-Vorführung ist noch nicht definitv gesetzt.

#### localtalk-report

# **Papyrus – eine Word-Alternative**

#### **Rückblick zum LocalTalk in Basel vom 09.03.2004**

Wie in der Vorschau angekündigt, wurden wir an diesem Abend von unserem Mitglied Oliver Minzloff tatsächlich fast erschlagen mit einer Menge von Informationen und Anschauungen über das auf der Mac-Plattform neu erhältliche Programm namens Papyrus. Bevor jedoch das eigentliche Thema angegangen werden konnte, musste uns unser André Pellet unbedingt noch eine Neuentdeckung vorstellen. Es handelte sich dabei um das Tool "Galerie", mit welchem man Fotoalben fürs Web erstellen kann. Da dies aber nicht zum aktuellen Thema gehört, beschränke ich mich hier auf die Angabe der URL, wo ihr die weiteren Infos dazu erhalten könnt:

#### www.myriad-online.com

Danach konnte sich Oliver ans Werk machen. Er erzählte uns erst einmal etwas über die Geschichte von Papyrus. Die Softwareschmiede, welche verantwortlich zeichnet für Papyrus, nennt sich R.O.M. logicware und befindet sich unter der Leitung von Ullrich Ramps in Berlin. Ganz ursprünglich sei Papyrus ein Ettikettendruck-Programm gewesen, welches

für den Atari geschrieben wurde. Die logische Weiterentwicklung zu einem Textverarbeitungs-Programm erfolgte dann zusätzlich auch noch für die Plattformen unter Windows und IBM's OS2-Warp. Im laufe der letzten Jahre wurden dann noch eine Tabellenkalkulations- sowie eine Datenbankfunktion integriert Und jetzt wurde auch noch das schon lange abgegebene Versprechen einer Mac-Version eingelöst.

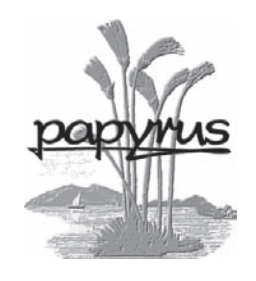

Die Bedienungskultur von Papyrus besticht durch einen leichten und logischen Aufbau. Es ist für den gesamten Büroalltag ausgelegt, sei es für alle Arbeiten zu Hause, den Kaufmann wie auch den Wissenschaftler. Die besonderen Stärken von Papyrus liegen im Bereich Illustrationen, die Herstellung von Büchern und der Broschürendruck. Selbst Word-Dateien, notabene inkl. Word-Tabellen, können geöffnet und übernommen werden. Andersrum wird es schon schwieriger, weil Word weniger Funktionen als Papyrus beherrscht. Das kann aber verschmerzt werden. Im Kleindruckergerwerbe war Papyrus auf den bisherigen Plattformen der Geheimtipp schlechthin und es ist zu erwarten, dass dies auch unter Mac der Fall sein könnte. Ein wesentliches Merkmal von Papyrus ist die Grösse der Programmdateien. R.O.M logicware zeigt uns, dass hier weniger tatsächlich mehr sein kann. Die ganze Downloadgrösse besteht aus 3 gepackten Dateien im Gesamtwert von ca. 4,5 MB !! Ein Hinweis, wie ultraschnell das Programm dadurch läuft, sollte somit überflüssig sein. Word & Co. mit seinen Gigabytes soll schön grüssen lassen. Nun wird es sogar noch schlimmer. Die neueste Erungenschaft heisst: Das flexible Office "Papyrus Mobi USB". Mit anderen Worten: Papyrus OFFICE ist sofort arbeitsfähig vorinstalliert und läuft direkt vom USB Memory-Stick - es ist keine weitere Installation nötig. Textverarbeitung der besonderen Art, integrierte Tabellenkalkulation und relationale Komfortdatenbank - vom schnellen Brief über die Adressdatenbank bis zur Auftragsverwaltung. Du hast somit immer alles in der Hosentasche dabei.

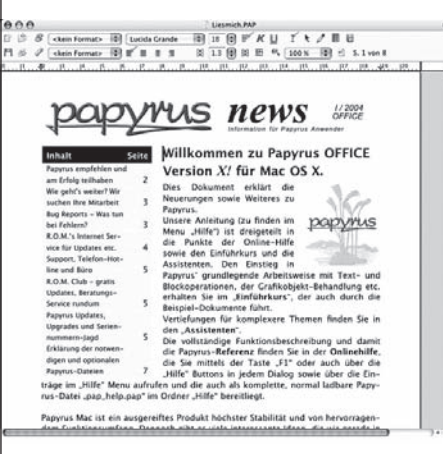

An dieser Stelle über den gesamten Funktionsumfang dieses Programms und über den von Oliver gehaltenen Vortrag eine weitere Beschreibung zu liefern, würde den Rahmen dieses Rückblickes eindeutig sprengen. Schon Oliver hat es am Schluss seiner Darbietung gesagt, dass er in dieser kurzen Zeit nur einen verschwindend kleinen Teil davon zeigen konnte. Wer aber weiteres und alles über Papyrus erfahren möchte, tut gut daran, die Webseiten des Anbieters zu besuchen. Nehmt euch aber die nötige Zeit dazu, denn die Seiten könnten dich nicht so schnell mehr wieder loslassen. Eine Demoversion kann zum Testen auf deinen Rechner heruntergeladen werden. Ich wünsche jetzt schon viel Spass mit diesem Programm, denn ich war mir selten so sicher, dass fast alle Interessenten von Papyrus überzeugt werden können. Die URL lautet:

#### www.papyrus.de

Übrigens: Mit Papyrus können sogar auch Webseiten erstellt werden! Ich würde mich also nicht wundern, wenn wir es hier mit Papyrus-Webseiten zu tun hätten....

#### *Kurt Richner*

howto

# **Festplatten-Fragmentierung**

#### *Aller Anfang ist schnell*

Direkt nach der Installation ist eine neuer Mac schnell. Alles scheint zügig zu gehen: Starten, Anmelden, Applikationen starten. Da gibt es nichts zu verbessern.

Aber, wenn das System eine Zeitlang in Gebrauch ist, kündigt sich eine allmähliche Verlangsamung des Systems an. Meistens merkt man das nach einem System-Update, speziell bei den grossen: Aktualisierungen ersetzen hunderte, ja sogar tausende von kleinen Dateien. Das Resultat: Langsamer Betrieb.

#### *Wie SuperDuper oder Carbon Copy Cloner Abhilfe schaffen*

Obwohl es Dienstprogramme gibt, die ein System direkt defragmentieren, kann es sehr lange gehen, bis die Ausführung beendet ist. Dazu sind sie häufig Betriebssystemabhängig. Aber zum Glück gibt es

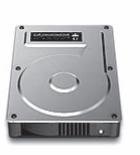

System mit allen Programmen und Daten

PantherSystem

einandere Lösungen, die eine Kopie von einem kompletten System anfertigen können. Carbon Copy Cloner ist sicher das bekannteste Programm, neu gibt es auch SuperDuper, dass wesentlich mehr kann und zur Erstellung von Testsystemen besser geeignet ist, dazu in der nächsten Ausgabe mehr.

Eine der positiven Aspekte einer Systemkopie ist, dass die Dateien während dem Kopiervorgang defragmentiert werden. Die Tools kopieren die Dateien, eine nach der anderen, ohne leeren Platz dazwischen zu lassen.

Um eine Defragmentierung durchzuführen reicht es, wenn das ganze System mit den Programmen und den Daten mit einem der Utilities durchgeführt wird. Am Schluss sollte man unbedingt von der Kopie starten und testen, ob alles in Ordnung ist.

Wenn das erledigt ist, wird die ganze Kopie zurückgespielt. Das Resultat ist ein schnelleres System!

#### *Eine sichere Kopie ist noch besser!*

Es ist nicht empfehlenswert, ein laufendes System zu kopieren. Daher ist es besser, wenn eine bootfähige CD-ROM oder eine kleine Mac OS X Installation auf einer Firewire-Platte zur Verfügung steht, um den Kopierprozess auszuführen.

#### *Bezug*

SuperDuper kann auf der Webseite www. shirt-pocket.com geladen werden. Dieser "Kloner" bietet wesentlich mehr Funktionen als der Carbon Copy Cloner, daher kostet die Vollversion auch 20 Dollar.

#### *David Uhlmann*

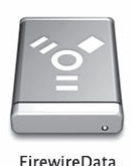

Partition einer Firewire-Platte zum Sichern des Systems (in diesem Beispiel "PantherSystem)

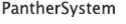

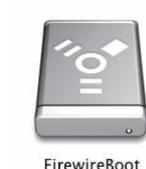

Partition einer Firewire-Platte zum Booten

#### *Schnellanleitung:*

1. Booten von FirewireBoot. | 2. Klonen von PantherSystem auf FirewireData. | 3. Booten von FirewireData und **testen**. | 4. Von FirewireBoot starten und PantherSystem initialisieren. | 5. FirewireData nach PantherSystem klonen. | 6. Nun von PantherSystem booten – fertig!

Achtung: Wenn ein Fehler passiert, können alle Daten verloren sein. Daher sollte man dies im Zweifelsfall von einer Fachperson ausführen lassen.

### MUS Shop 2004/04

Liebe MUS Shop Kundinnen und Kunden

Vor Euren Augen liegt der letzte MUS Shop. Damit geht eine Tradition zu Ende, die fast so alt ist wie MUS selbst. Oder in gewisser Hinsicht sogar noch älter, denn die Idee einer Einkaufsgemeinschaft stand bei der Gründung von MUS Pate, wurde aber erst Jahre später konsequent umgesetzt. Aufgabe und Umfang des MUS Shops haben sich in den letzten 15 Jahren laufend verändert. Waren es zu Beginn im "Newsletter" nur sporadische Aktionen und Sammelbestellungen für schwer erhältliche Produkte, erreichte der Shop Mitte der Neunziger Jahre im Falter zeitweise einen Umfang von sechs A4 Seiten. Mit der rasanten Verbreitung des Internets eröffneten sich neue Einkaufsmöglichkeiten für Endkunden, der MUS Shop verlor seine Bedeutung als Quelle für günstige Einkäufe.

Hingegen zeigte sich schon bald das Bedürfnis nach einer Plattform für verlässliche Information zu den Produkten. Welches Produkt ist für den Mac besonders geeignet? Wie steht es mit der Benutzerfreundlichkeit? Wie stehen Qualität und Preis zueinander? Der MUS Shop hat diese Chance gepackt: Weg von der Quantität, hin zur Qualität, der MUS Shop als vertrauenswürdige Orientierungs- und Entscheidungshilfe. Nicht mehr der günstigste Preis stand im Vordergrund, sondern die Qualität. In Zusammenarbeit mit der Falter Redaktion suchten und testeten wir Produkte mit aussergewöhnlichem Verhältnis von Preis und Leistung oder mit dem besonderen Etwas. Was den Test bestand fand Aufnahme in den MUS Shop – und blieb dort, bis es von etwas Besserem verdrängt wurde. Und jeden Monat präsentierten wir Euch im Falter auf zwei A4 Seiten eine Auswahl.

Artikel und Testberichte zu den Produkten findet Ihr weiterhin im Falter, die MUS Shop Seiten jedoch verschwinden. Fortan werden die Produkte nur noch im MUS online Shop zu finden sein, im Falter gibt es lediglich Hinweise und Links auf aktuelle Produkte. Ich weiss, viele von Euch werden diesen Service vermissen und nicht glücklich sein darüber, dass eine weitere Informationsquelle nur noch via Internet verfügbar ist. Andererseits hören wir immer wieder das Argument, die zwei Falterseiten seien zu kostbar, um sie mit einer monotonen Produkteliste zu füllen, das Internet sei dafür besser geeignet. Sicher, die Umsätze werden darunter leiden und der Shop weniger Gewinn für MUS abwerfen. Im Gegenzug können wir den Service für die Mitglieder verbessern: Jeden Monat stehen im Falter zwei Seiten mehr für redaktionelle Texte zur Verfügung; der MUS online Shop ist flexibler, die Angebote lassen sich rasch an die aktuelle Situation angepassen; neu werden wir vermehrt kurzfristige Aktionen anbieten; wer keine Aenderung und kein Schnäppchen verpassen will kann sich per E-Mail informieren lassen; und zu guter Letzt: wer nicht auf die gedruckten Shop Seiten verzichten will schreibt uns ein Briefchen oder ein E-Mail an shop@mus.ch. Wir suchen dann eine individuelle Lösung.

Es lohnt sich also, fortan wöchentlich hier vorbeizuschauen:

#### http://www.mus.ch/shop/shop.shtml

#### http://www.mus.ch/shop/schnaeppchen.shtml

Auch im online Shop wird bloss ein klitzekleiner Ausschnitt aus unserem gesamten Angebot zu finden sein. Unsere interne Stammdatenbank umfasst mehr als 60'000 Artikel! Warum wir die nicht aufs Netz bringen? Weil das Aufbereiten dieser Datenbank einen gigantischen Aufwand bedeutet, immerhin können pro Woche bis zu 30'000 Einträge ändern. Wenn ihr also etwas sucht und nirgends findet: Nicht verzagen, MUS Shop fragen

Wir zählen weiterhin auf Eure Treue – Herzlichen Dank! Werner Widmer und das MUS Shop Team.

#### **TOPAKTUELL**

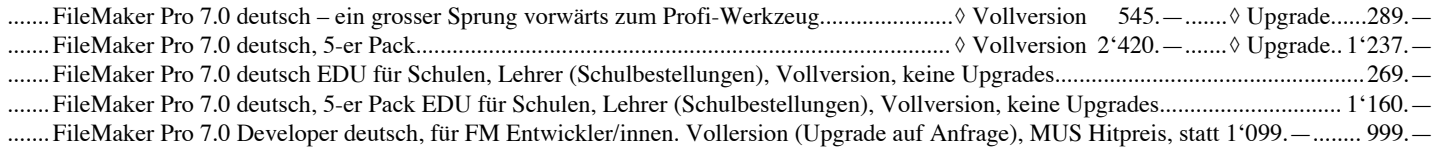

#### Kurse und Workshops

Beschwingt in den Frühling mit den beliebten Workshops. Wie gehabt mit bestem Preis-/Leistungsverhältnis: Gute Infrastruktur, praxiserprobte Referenten, Schulung auf hohem Niveau, lernintensive Kleingruppen mit vier bis sechs Personen - und neu auch in Bern!

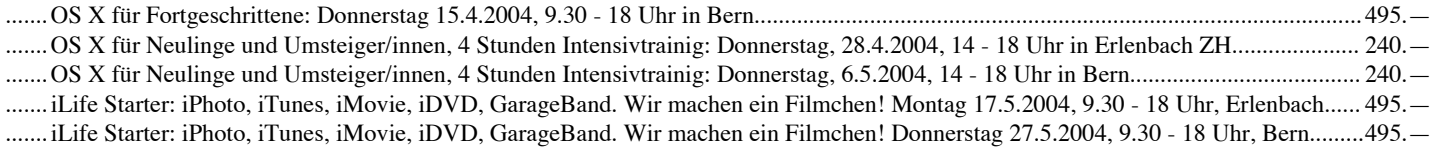

.......Intensivtag OS X und Quark XPress 6.x für Gestalter/innen: Donnerstag 3.6.2004, 9.30 - 18 Uhr in Erlenbach ZH.................................495.—

–> Alle Workshop-Preise inkl. Kursunterlagen, UpdateCD, Getränke und Zwischenverpflegung. Netto-netto, 10% MUS Rabatt bereits abgezogen!

#### Gesehen im Falter (siehe Text in dieser und der letzten Nummer)

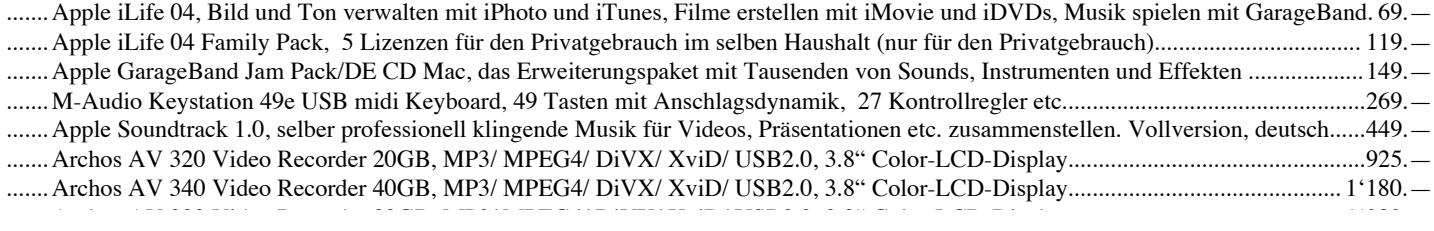

### MUS Shop Seite 2

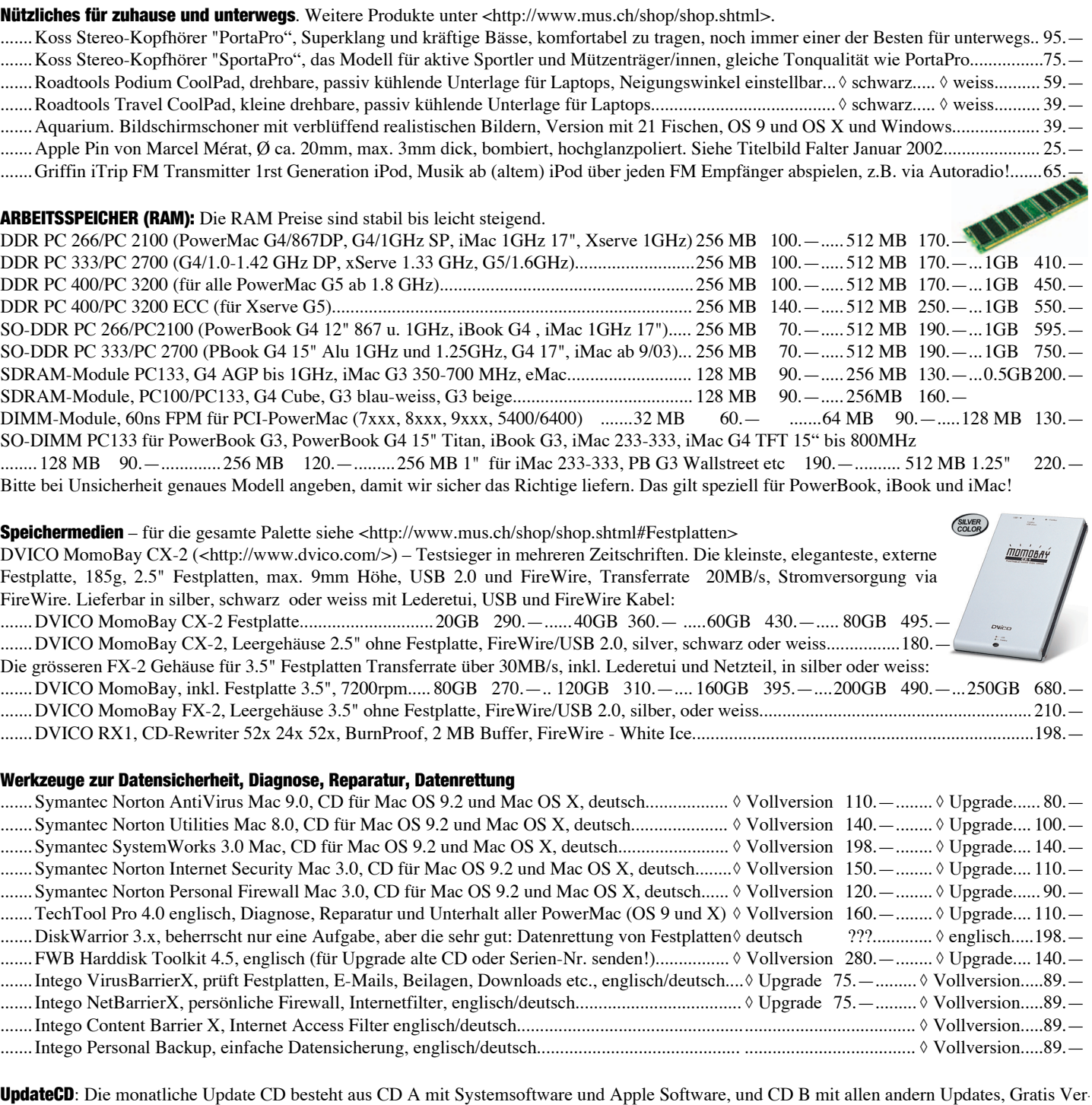

sionen verschiedener Programme etc. Jeden Monat kommen Dutzende neuer Files dazu, so ist dieses Werk stets aktuell.

Das aktuelle Inhaltsverzeichnis der Update CD kann als PDF Datei hier abgerufen werden: http://www.wwe.ch/UpdateCD/

.......Update CD, 2 CDs (A & B)................ � Abo monatlich (12x) 250.—............... � Abo zweimonatlich (6x) 140.— ........... � einmalig 30.—

#### Schnäppchenliste: Occasionen, Einzelstücke, Ersatzteile etc.

Die komplette, laufend aktualisierte Liste wie immer unter <http://www.mus.ch/shop/schnaeppchen.shtml>. Einige aktuelle Beispiele:

- .......The Water Race Game. HighSpeed Bootsrennen auf dem Mac. Ab OS 8.5, PMac G3, mind. 6 MB VRAM, schnelle Grafikkarte). engl...18.— .......Deus Ex Mac. Rette die Zivilisation (ab 18 J, blood + violence). Ab OS 8.1, G3, 64 MB RAM, schnelle Grafikkarte. CD englisch...........18.— .......Star Trek Voyager: Elite Force MAC. Ab OS 8.6, G3 mit 64 MB RAM, 3D Grafik mit mind. 6 MB VRAM, 600 MB frei auf HD CD, d 18.— .......Tomb Raider IV MAC: The last Revelation V4. Ab OS 8.1, G3 mit 233MHz, 64 MB RAM, 3D Garfikbeschl. CD deutsch...................... 18.
- .......DVD Video: Bend It Like Beckham. Ausgezeichnete britische Komödie. <http://outnow.ch/movies/2002/BendItLikeBeckham/>............25.—
- .......DVD Video: Battlefield Earth. Kampf um die Erde, mit John Travolta. Story schwach, Effekte gut, Sound stark (Dolby Digital 5.1)....... 19.—

Name / Adresse:.

Mehr Infos in Deinem Browser: www.mus.ch

### Areper und reger i de

Den gibt's jeden Monat im Briefkasten.

# . hinten von

Das ist der FST Led T

#### **Impressum**

**Herausgeber:** Macintosh Users Switzerland Postfach, 8023 Zürich

**Redaktion:** Michel Huber (mihuber@mus.ch)

#### **Mitarbeiter:**

Hans Magun, Jeanette Derrer, Marco Fava, Eveline Frei, Martin Kämpfen, Kurt Richner, Jürg Studer, PJ Wassermann, Sean Wassermann, Werner Widmer, David Uhlmann, André Pellet

**Herstellung:** Fröhlich Druck AG, 8702 Zollikon

**Auflage:** 2000 Exemplare

**Erscheinungsart:** monatlich

**Abonnement:** Vereinszeitschrift für MUS-Mitglieder

**Redaktionsadresse:** MUS, Michel Huber, Weissenhaldenstr. 18 8427 Rorbas, Telefon 01 865 68 30, Fax 40

**Infoline, Sekretariat:** 01 341 33 77 Für technische Auskünfte: Mo – Mi: 17 – 19 h Für MUS-Belange: Mo – Fr: 9 – 12, 14 – 17 h

**PP**

8023 Zürich